# 基于 DirectShow 组件技术的视音频存储系统的实现\* Implementation of Video and Audio Save System Based on DirectShow

胡凡良,宋 玲,李陶深

Hu Fanliang,Song Ling,Li Taoshen (广西大学计算机与电子信息学院,广西南宁 530004) (Coil.of Comp.8L Elec.Info.,Guangxi Univ.,Nanning,Guangxi,530004,China)

摘要:采用Windows平台下的DirectShow组件技术,以及MPEG一4和DSP Group TrueSpeech(TM)视音频压 缩算法,在Visual C++6.0开发环境下实现从摄像头捕捉视频,从麦克风捕捉音频,并将视音频数据压缩后 合并输出到AVI文件。数据压缩比达到100:1,节省了存储空间,实现了视频的预览。 关键词:视音频存储 DirectShow MPEG-4 DSP Group TrueSpeech

中图法分类号:TP37

Abstract: Based on Directshow, a system is developed using MPEG-4 and DSP group truespeech (TM) encoding algorithms in visual  $C++6$ . 0. The system implements video and audio real-time capture and preview and saves them as an AVI file. For its high compression ration(nearly 100: 1),it reduces memory space greatly.

Key words: video and audio save, DirectShow, MPEG-4, DSP Group TrueSpeech

随着计算机技术、通信技术和多媒体技术的飞 速发展,多媒体应用已经深入到生活的各个方面,而 如何获得数字视音频数据并进行压缩是这类应用的 一个重要部分。在Windows平台上,实现视频捕捉 的传统方法是采用VFW(Video For Windows)API 函数[1],但是这种方法不能提供流数据,无法满足 Internet 上的一些应用。Microsoft 的 DirectShow 技 术正是为了适应以上需要而设计的一种多媒体开发 工具,其编程规范,软件可重用性强。MPEG一4是一 种先进的超低码率运动图像和语言的压缩标准[2], 其视频数据的压缩率与其他算法相比占有明显优 势。DSP Group TrueSpeech是一种高质量、低码率 的语音压缩编码器,其输入的数字信号为 8kHZ 采 样的 16bits线性 PCM 码,压缩后的码率为 8kbpsL2]。本文采用Windows平台下的DirectShow 组件技术以及MPEG一4和DSP Group TrueSpeech  $(TM)$  视、音频压缩算法, 在 Visual  $C++6.0$  开发 环境下,实现从摄像头捕捉视频、从麦克风捕捉音 频,将视音频数据压缩后合并输出到AVI文件,同 时实现了视频的预览,节省存储空间。

2004—05—17收稿。

\*广西科学基金[桂科基0342011]资助项目。

# 1 DirectShow 体系结构[3]

DirectShow是Microsoft公司提供的一套在 Windows平台上进行多媒体流处理的开发包,与 DirectX开发包一起发布。它使用一种称为过滤器图 (Filter Graph)的模型来管理整个数据流的处理过 程;参与数据处理的各个功能模块称为过滤器 (Filter);各个过滤器在过滤器图中按一定的顺序连 接在一起协同工作。

## 1.1过滤器

DirectShow基本的构建模块是过滤器组件。 DirectShow将多媒体数据的处理分为若干步骤,每 一步由1个过滤器来完成。按照功能来分,过滤器大 致分为:源过滤器、转换过滤器和渲染过滤器。源过 滤器主要负责获取数据,数据源可以是文件、因特 网、计算机里的采集卡或者数字摄像机等;转换过滤 器主要负责数据的格式转换,例如数据流分离/合 成、解码/编码等;渲染过滤器主要负责数据的最终 去向——将数据送给显卡、声卡进行多媒体的演示, 或者输出到文件。

## 1.2 Pin

Pin是2个过滤器相连的接口,它是从IPin这 个COM对象派生来的。每个Pin都是过滤器的私

有对象,过滤器可以动态地创建 Pin、销毁 Pin、控制 Pin 的生存时间,等等。Pin 分为2类:输入 Pin 和输 出 Pin。2个相连的 Pin 必须是不同种类的,即输入 Pin 只能连接输出 Pin。数据在相连的 Pin 中流动,从 上级过滤器到下级过滤器。2个过滤器相连时,有一 个协商过程,他们必须统一数据流的类型、缓存大小 和数据传送机制等。如果协商不统一,2个过滤器就 无法连接。

## 1.3 过滤器图

任何用 DirectShow 开发的应用程序,都必须创 建多个过滤器并进行恰当的连接,以便数据流可以 从源过滤器经转换过滤器传送到渲染过滤器,被用 户所使用。这些过滤器的集合称为过滤器图(Filter Graph)。图 1 是一个典型过滤器的连接。

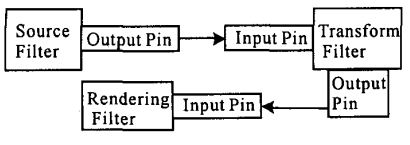

图 1 典型过滤器连接

#### 1.4 过滤器图管理器

过滤器以及过滤器图的管理是由一个更高一级 组件来完成,即过滤器图管理器,它了解所有可利用 的过滤器,并能根据媒体文件的类型自动选择所需 的过滤器,通过过滤器图来控制数据流。

## 2 基于 DirectShow 视音频系统的实现

## 2.1 开发环境的配置

使用 DirectShow 组件开发应用程序时,首先安 装 Microsoft DirectX SDK, 并且将 DX SDK 下的 Include 和 Lib 目录配置到 VC 的系统目录中,放在 标准的 VC 目录之前,以确保编译器能够获得最新 版本的源文件。另外,在开发基于 DirectShow 技术 的应用程序时,需要把 Dshow. h 头文件包含在应用 程序中。同时,把 Strmiids. lib 库文件加入到附加库。

### 2.2 视音频捕捉和压缩的实现

因为 DirectShow 过滤器都是以 COM 形式存 在,所以用户在使用时必须初始化 COM Library,调 用 CoInitialize 函数嵌入所有的动态链接库和资源。 在程序结束时,调用 CoUninitialize 函数释放所有的 动态链接库和资源。

笔者以摄像头捕捉视频数据、麦克风捕捉音频, 数据压缩后合并存储到一个 AVI 文件,在 VC++ 6.0 环境下实现基于 DirectShow 的视音频捕捉存储 的过程,图 2 是过滤器图的应用实例。本系统的视 频、音频的编码分别采用 MPEG-4 和 DSP Group Truespeech 算法。

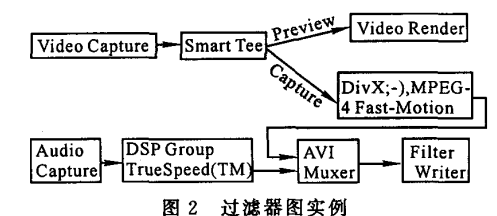

系统具体实现过程如下:

(1)创建一个基于对话框的工程 Capture。

(2) 在对话框中加入一个 Static Text 控件和一 个 Button 控件。

(3)为 Static Text 控件添加一个控制变量 m \_ VideoWin,用来实现视频的实时预览;为 Button 控 件添加单击函数实现视音频的捕捉功能。

#### 2.3 实现的部分代码

 $(1)$ 在 OnInitDialog ()函数中实现过滤器的创 建:

//Create the Filter Graph Manager.

CoCreateInstance (CLSID \_ FilterGraph, NULL, CLSCTX INPROC, IID IGraphBuilder,  $(void * *)$ &pGraph);

//Create the Capture Graph Builder.

CoCreateInstance(CLSID

CaptureGraphBuilder2, NULL, CLSCTX

INPROC,

IID \_ ICaptureGraphBuilder2, (void \* \*) &pBuilder);

pBuilder-> SetFiltergraph (pGraph);  $\frac{1}{2}$ Associate the graph with the builder.

pGraph-> QueryInterface (IID IMediaControl, (void \* \* )&pControl); //获得媒体控制接口

CoCreateInstance(CLSID SystemDeviceEnum, NULL, CLSCTX INPROC,

IID ICreateDevEnum, (void  $* )$ &pDevEnum);//创建设备枚举指针

(2)枚举视频捕捉设备并添加到过滤器图中.

pDevEnum-> CreateClassEnumerator (CLSID

VideoInputDeviceCategory, &pClassEnum, 0);

while (pClassEnum-> Next (1, &pMoniker,  $&cFetched) == S$  OK)

 $\frac{1}{2}$  Bind the first moniker to a filter object.

pMoniker-> BindToObject(0,0,IID

IBaseFilter, (void \* \*)&pVideoSrc); }

pGraph-> AddFilter(pVideoSrc, NULL);

(3) 枚举视频压缩算法, 直到找到 DivX;-)

MPEG~4 Fast—Motion算法为止并将其添加到过滤 器图中: pDevEnum-> CreateClassEnumerator (CLSID VideoCompressorCategory, &pClassEnum, 0); while (S OK  $=$   $pClassEnum$  Next(1, & pMoniker, NULL))  $\left\{ \right.$ if (1strcmp ("DivX;-) MPEG-4 Fast-Motion",  $friendName) = = 0$ //friendname为过滤器的名字,选用MPEG一4 视频压缩算法 pMoniker-> BindToObject (NULL, NULL, IID IBaseFilter,void\*\*)&pVideoComp);) pGraph-> AddFilter(pVideoComp,NULL); (4)枚举音频捕捉设备并添加到过滤器图中: pDevEnum一>CreateClassEnumerator(CLSID AudioInputDeviceCategory,&pClassEnum,0); while (pClassEnum->Next(1, &pMoniker,  $&cFetched) = S$  OK) { //Bind the first moniker to <sup>a</sup> filter object. pMoniker-> BindToObject (0, 0, IID IBaseFilter,(void\*\*)&pAudioSrc);} pGraph-> AddFilter(pAudioSrc,NULL); (5)枚举音频压缩算法,直到找到DSP Group TrueSpeech(TM)算法为止并将其添加到过滤器图 中: pDevEnum-> CreateClassEnumerator (CLSID AudioCompressorCategory, &pClassEnum, 0); while (S  $OK =$  = pClassEnum->Next(1, &pMoniker, NULL))  $\left\{ \right.$ if (lstrcmp("DSP Group TrueSpeech(TM)",  $friendName) = 0$ //选用DSP Group TrueSpeech(TM)音频压缩 算法 pMoniker-> BindToObject (NULL, NULL, IID IBaseFilter, (void  $*$   $*$ )&pAudioComp); pGraph-> AddFilter(pAudioComp, NULL); (6)OnCaptureButton()函数实现捕捉,过滤器 通过DirectShow提供的智能连接来协同工作: pBuilder一>SetOutputFileName (8LMEDIASUBTYPE Avi,L"E:\Example.avi",  $&$ ppf, NULL);//输出捕捉后的文件

pBuilder-> RenderStream (&PIN CATEGORY CAPTURE, & MEDIATYPE \_ Video,

pVideoSrc,pVideoComp,PPf); //视频采样压缩 pBuilder-> RenderStream (&PIN CATEGORY CAPTURE,&MEDIATYPE Audio, pAudioSrc,pAudioComp,ppf);//音频采样压缩 pBuilder-> RenderStream (&PIN CATEGORY PREVIEW, &MEDIATYPE Video, pVideoSrc, NULL,NULL);//视频实时预览  $pControl$   $> Run()$ ;

#### 2.4系统运行效果

笔者采用MPEG一4视频压缩算法对视频数据 进行压缩,压缩比达到120:1;利用DSP Group TrueSpeech(TM)的音频压缩算法对音频数据进行 压缩,压缩比约为16:1;把视频和音频数据压缩后 合并输出,压缩比达到100:1,1个1 min长度的 AVI文件只有1.5M,节省存储空间的同时并获得 令人满意的效果。

#### 3 结束语

本文探讨在VC++6.0开发环境采用 DirectShow组件技术开发视音频存储系统的具体过 程。利用MPEG4视频压缩算法和DSP Group TrueSpeech(TM)音频压缩算法对采集到的视频、音 频数据进行压缩,获得理想效果。实践证明,基于 DirectShow组件技术开发多媒体应用程序是一种高 效的新方法。当需要在网络上传输视音频多媒体信 息时,通常采用的方法是视、音频信号占用不同通道 独立传输,但这样在实现音形同步方面要做大量工 作以保证传输的QoS。本系统运行测试结果表明,运 用性能优越的视音频编码器,把捕捉到的视频和音 频数据压缩后合并输出,数据压缩率相当可观。基于 这样的前提,我们设想把视频和音频数据压缩后使 用同一通道合并传输,到接收端再进行分离,这样可 简化音形同步问题,也是我们后续研究工作。

#### 参考文献:

- 1 Microsoft. Microsoft MSDN Library. http://www.microsoft.com, 2003-05-05.
- 2谢亚光,章 琦,刘济林.基于Microsoft DirectShow的多 媒体应用程序开发.计算机应用研究,2003,4:72~74.
- 3陆其明.DirectShow开发指南.北京:清华大学出版社, 2003.

(责任编辑:黎贞崇)